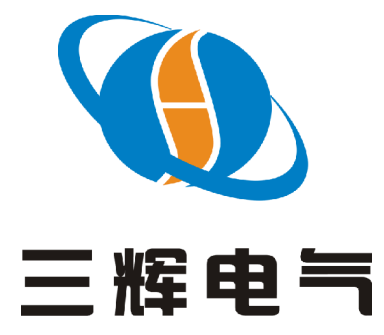

**保定市三辉电气有限公司 保定市三辉电气有限公司 保定市三辉电气有限公司保定市三辉电气有限公司 BAODING BAODINGBAODINGBAODING SANHUI SANHUI ELECTRIC ELECTRICELECTRICELECTRIC ELECTRICCO.,LT CO.,LTDD**

# **使用说明书**

# **SH-XH SH-XH 系列系列 蓄电池活化装置 蓄电池活化装置 蓄电池活化装置 蓄电池活化装置 蓄电池活化装置 蓄电池活化装置 蓄电池活化装置 蓄电池活化装置**

# **目 录**

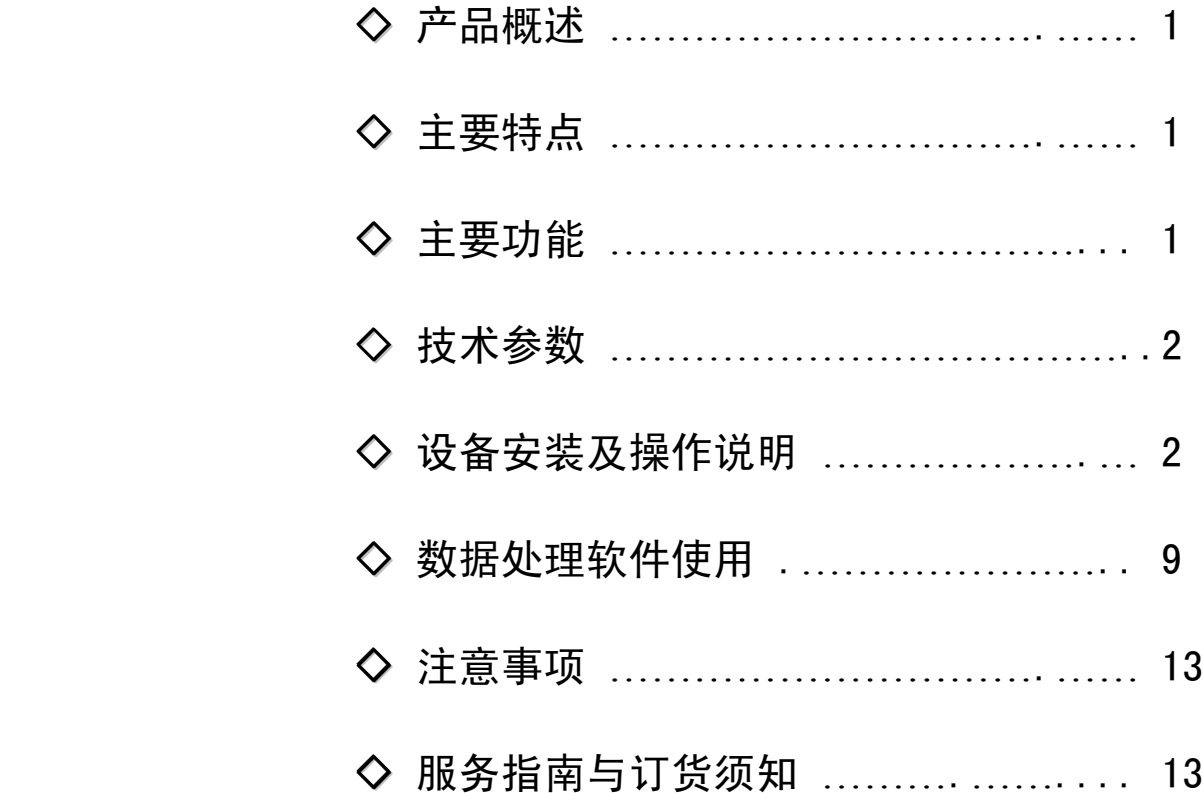

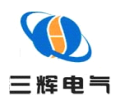

#### 产品概述

我公司研发生产的 SH-XH 型蓄电池活化装置采用新型功耗元件,通过科学检测手段,能提 前发现劣电池,活化落后电池,延长蓄电池的使用寿命,提高蓄电池使用效率,可以为用电企业 在一定程度上降低成本。

## 主要特点

- ◆ 集放电、充电、活化功能于一体,一机多用
- ◆ 恒流放电、智能三阶段充电、均充/浮充、恒流/恒压自动转换功能可设定并控制电压、 电流、时间、容量等参数,自动完成蓄电池各种参数的测试、监控、活化
- ◆ 采用新型功耗元件,安全,无红热现象,寿命长
- ◆ 单片机至 U 盘数据转存技术的应用,解决了大容量数据存贮问题

◆ 放/充电结束, 数据经 U 盘转存或经 RS-232 接口上传计算机后台处理后可自动生成各种 图表,电池性能一目了然

◆ 便携式设计,方便流动性强的用户使用

### 主要功能

◆ 液晶显示,全中文菜单提示,操作简便,智能化程度高,可设定并控制电压、电流、时 间、容量等参数,自动完成蓄电池组各种参数的测试、监控

◆ 实时在线监控功能: 实时在线监控、显示所有测试数据: 电流、电压、温度等, 同时将 数据存贮并传送至 PC 机,显示并打印各种图表

- ◆ 电池活化功能:设定活化次数,对蓄电池进行活化
- ◆ 自动停机功能: 在下列条件任意一条满足时自动停止放/充电: 时间到: 容量到以及保护电压到
- ◆ 报警和保护功能:如有电压异常及温度高等情况发生,将报警提示
- ◆ 电压、电流显示值的校准修正功能:主要校准电池组电压和电流

◆ U 盘数据转贮功能: 充电、放电或者电池活化结束后,可把采集的数据转存到 U 盘, 再 由 U 盘将放/充电采集的数据转存到 PC 机中, 经配套的数据处理软件处理后, 显示、打印各 种图表。为判别电池的优劣提供科学的依据

- ◆ RS-232 接口通讯:实现计算机实时监测或充电、放电、电池活化结束后的数据转存
- ◆ 采用新型 PTC 放电材料, 提高热交换效率, 减轻放电仪的重量, 延长放电仪的使 用寿命

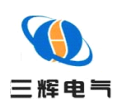

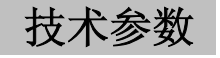

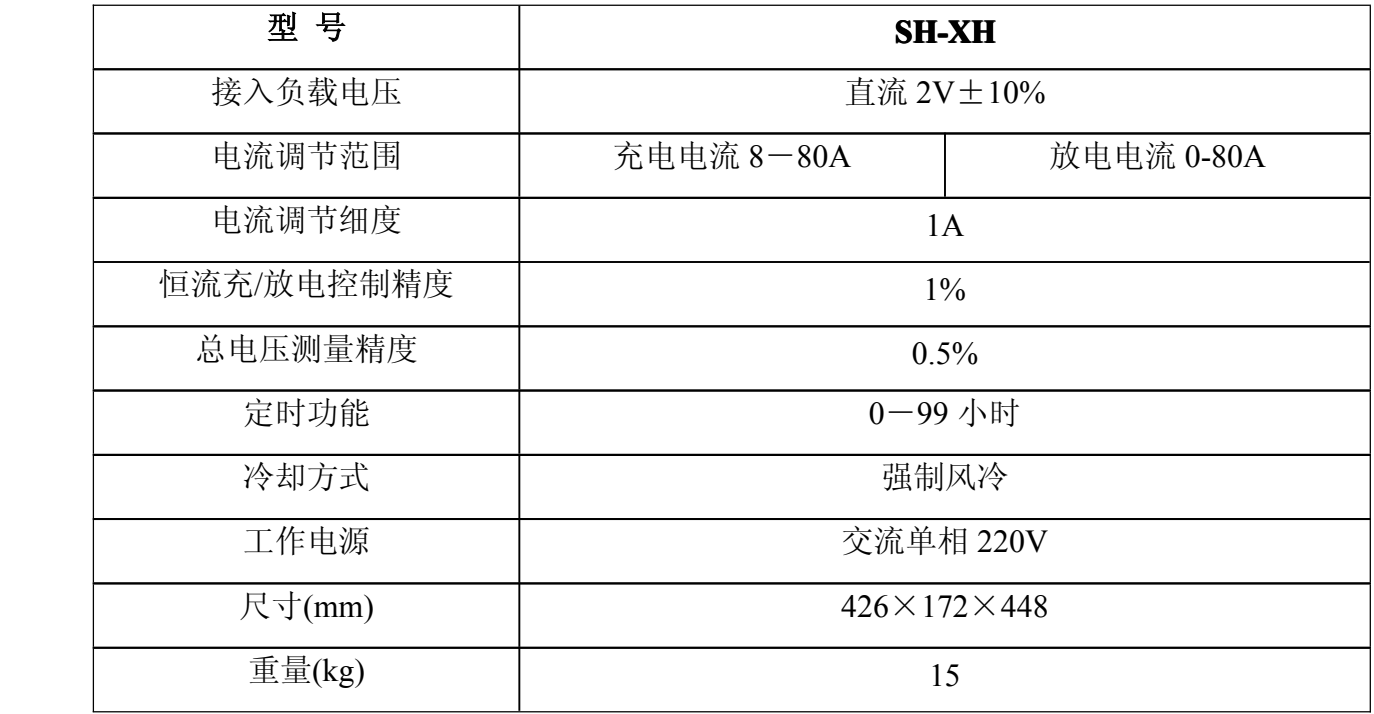

# **设备安装及操作说明 设备安装及操作说明**

◆ 设备安装

﹡ 测试电缆的安装:输入/输出采用快速插头,将测试电缆通过快速插头按红(+)黑(-) 对应的方式连接好电池组和主机,并顺时针用力旋紧(若松动则会引起过热!)。

注意: 正负极性, 不要接反!!

- ◆ 将电压外测口的连线按"+""-" 极标识接于电池组的正负极上
- ﹡ 将三芯工作电源线插入本机面板上相对应的插头中,另一端插头插入 220V 交流插座上 注意:插座中的保护地线应可靠接地!! 以保证人身安全及活化仪安全可靠的工作。

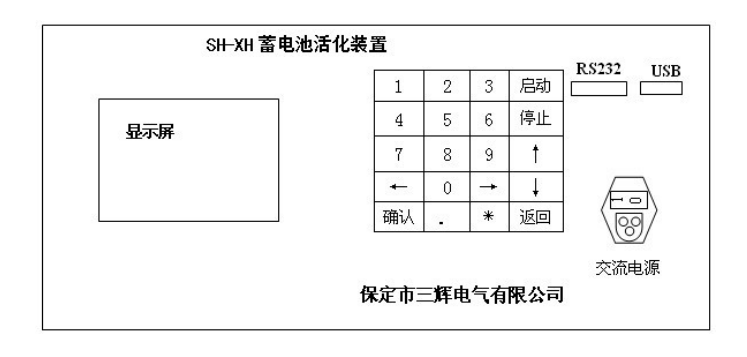

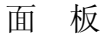

```
-2 -
```
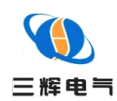

#### ◆ 简明操作

﹡ 整机安装完毕后,闭合面板上的电源开关,此时 LCD 屏显示主界面。﹡ 选择工作方式, 设置相应的电流、时间、电池容量等参数 (详见参数设置)。

﹡ 启动

在上述参数都正确设置并确认后,按下〈启动〉键,主机开始正常工作,按<↑>和<↓> 键可进行翻页显示。

- ﹡ 停止 正常情况下,主机会自动完成该过程。当时间到,容量到及保护电压到,自动停止。
- ﹡ 数据转存和处理

放/充电结束后,有 2 种方法转存数据

第一种方法: 将 U 盘插入主机面板的 USB 口中, 将本次数据先存入 U 盘, 然后由 U 盘转存至 PC 机。

- 第二种方法: 通过 RS-232 接口直接将数据传送至 PC 机 (详见第 9 页数据处理软件 的使用),然后由配套的数据处理软件进行数据处理。
- ﹡ 故障处理

当出现某些故障时,主机会自动停止放/充电,也可以人为按下<停止>键。

◆ 参数设置

在下述说明中:〖 〗括号内容为屏幕菜单

〈 〉括号内容为键盘上的按键

""引号内容为屏幕提示信息

﹡键盘功能说明

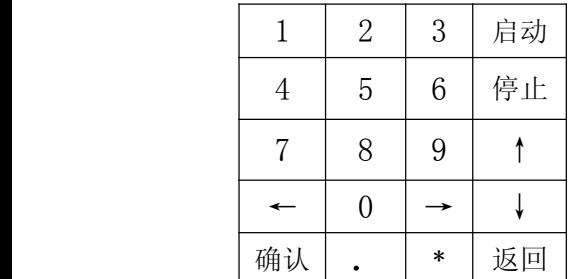

数字键 0~9 可作选择菜单或设置参数用

- <↑>键:向上键,每按一次屏幕内容向上翻一页;
- <↓>键:向下键,每按一次屏幕内容向下翻一页;
- <←>键:光标左移键;

<→>键:光标右移键;

<返回>键:按此键显示返回上一级界面;

<确认>键:设置参数或选择执行命令后,按此键进入下一级界面;

<启动>键:参数设置后,按本键开始放/充电;

<停止>键:按本键人工中止本次检测;

 $-3 -$ 

地址:河北省保定市高开区竞秀街 295 号 电话:0312-3113229、3117228 传真:0312-3113690 地址: 河北省休定巾高开区克秀街 295 亏 电话: 0312-3113229、3117228 传<sub>号</sub><br>E-mail: bdshdq@163.com http: //<u>www.sanhuidianqi.com</u><br>http: //<u>www.sanhuidianqi.com</u>

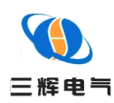

#### ﹡ 主界面操作

开机进入主菜单,如下图所示:

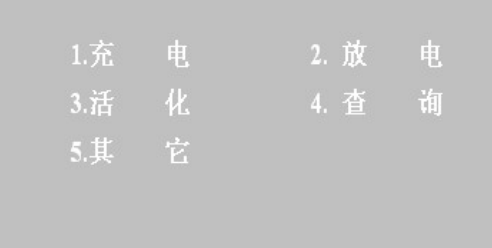

在主菜单中提供了以下功能:

1. 充电:从键盘中输入<1>进入充电模式:

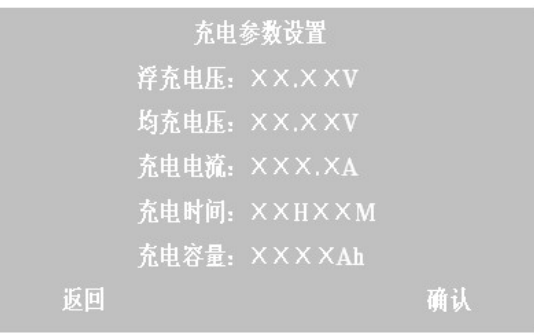

按<确认>键保存设置并进入如下所示界面,按<返回>键返回主菜单。

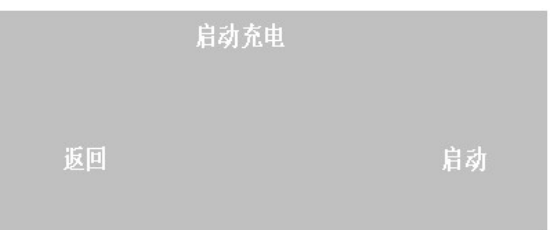

按<启动>键进入充电状态,如下图界面所示,按<返回>键返回上一级菜单。

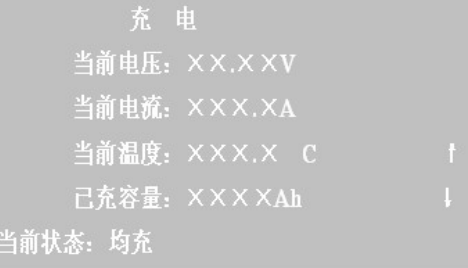

按上下键可以进行翻页。

 $-4$  -

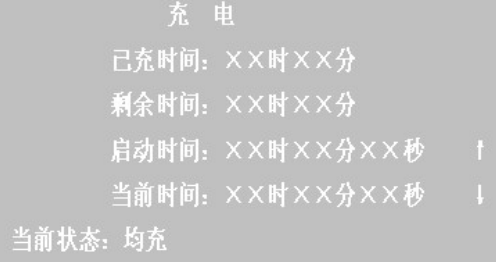

#### 2. 放电:从键盘中输入<2>进入放电模式:

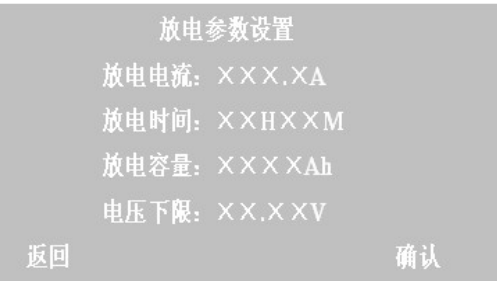

按<确认>键保存设置并进入如下所示界面,按<返回>键返回主菜单。

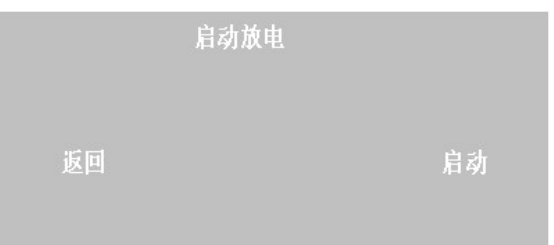

按<启动>键进入放电状态,如下图界面所示,按<返回>键返回上一级菜单。

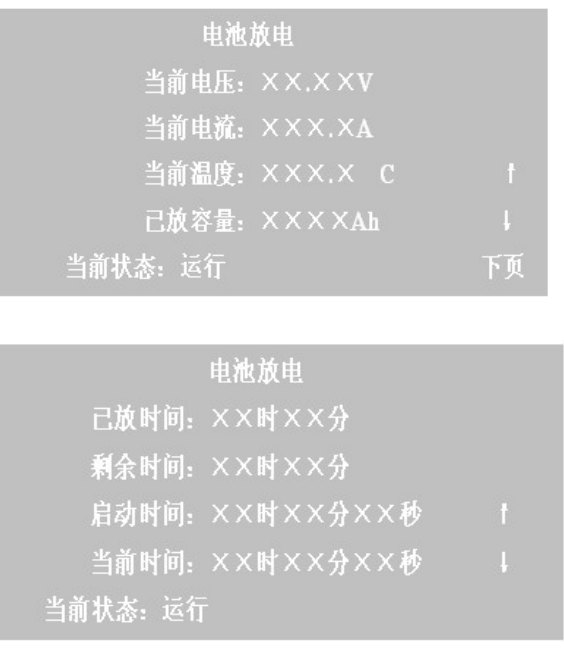

地址: 河北省休定巾高开区克秀街 295 亏 电话: 0312-3113229、3117228 传<sub>号</sub><br>E-mail: bdshdq@163.com http: //<u>www.sanhuidianqi.com</u><br>http: //<u>www.sanhuidianqi.com</u>

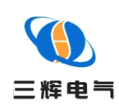

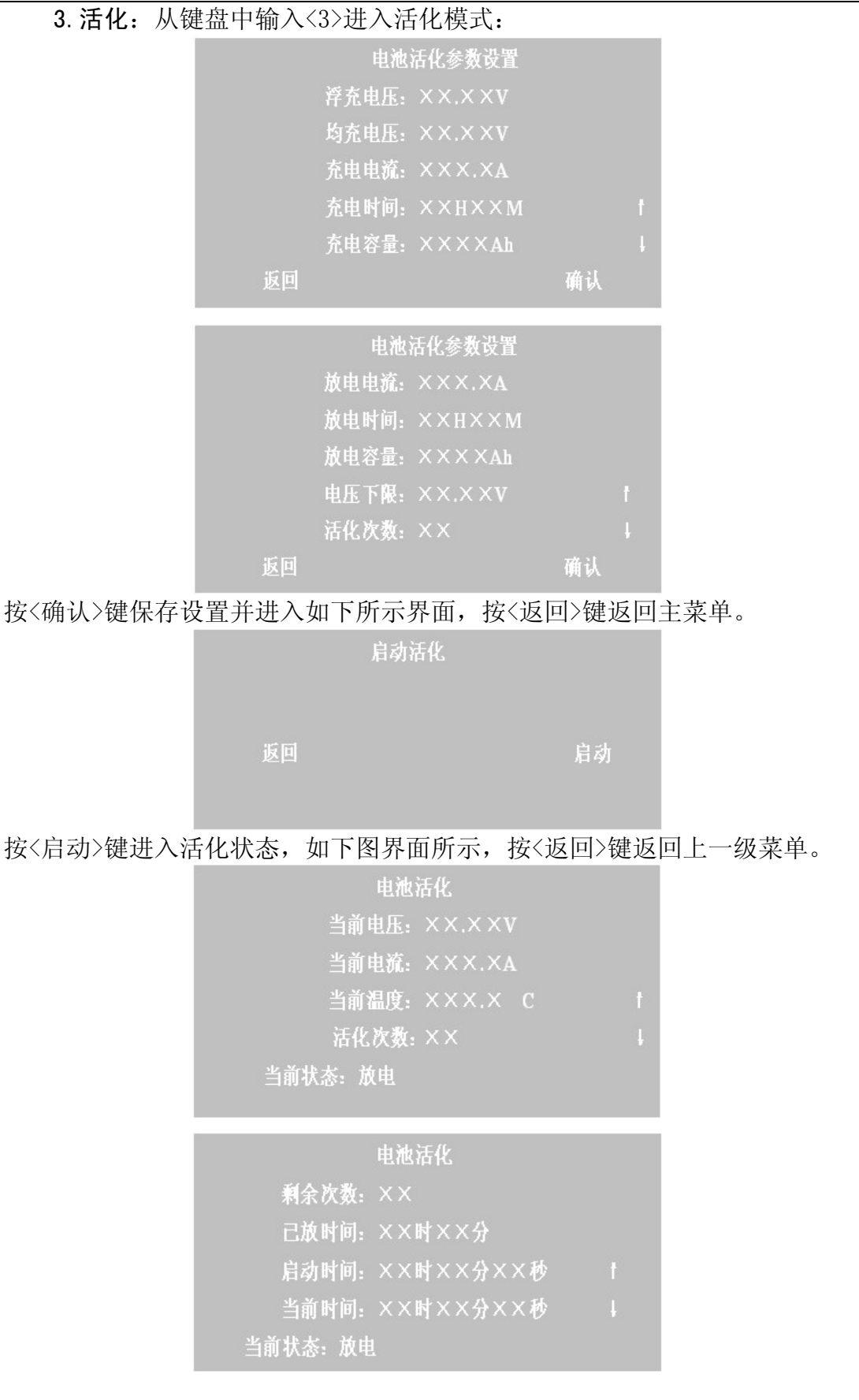

#### $- 6 -$

地址: 河北省休定巾高开区克秀街 295 亏 电话: 0312-3113229、3117228 传<sub>号</sub><br>E-mail: bdshdq@163.com http: //<u>www.sanhuidianqi.com</u><br>http: //<u>www.sanhuidianqi.com</u>

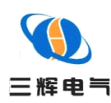

4. 查询 从键盘中输入<4>进入数据查询:

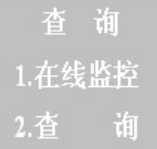

从键盘中输入<1>进入在线监控界面。

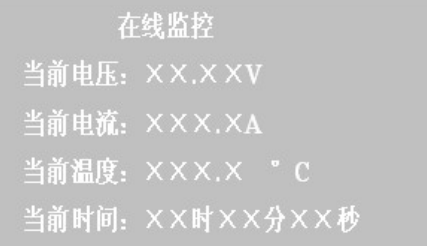

从键盘中输入<2>进入查询界面。

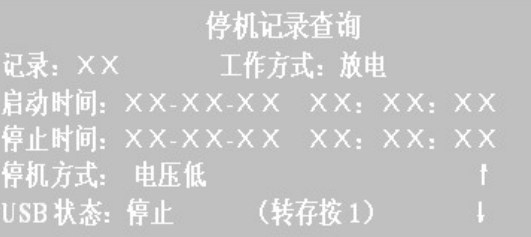

可以查询四次记录,输入的范围为 01-04。

5. 其它:从键盘中输入<5>进入其它设置模式:

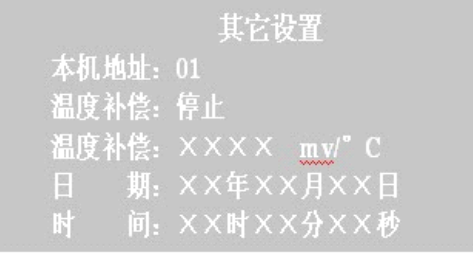

温度补偿分为停止和启动两种状态,通过<←>、<→>键进行选择。

其它设置 电池电压: 02V 导线内阻: X.XXXQ

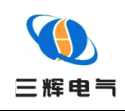

#### 6. 校准

在充电、放电过程中,发现主机显示与实际电压或电流不一样时,从键盘输入<1>进入测 量值显示校正界面,在此状态下,输入实际测量值,则本机自动计算出显示值与测量值的误 差值,并自动校正各项测量指标,按〈确认〉键保存。如果不输入任何值的话,则不校正(0 时不校正)。

显示检准 显示电压: XX.XXV 实测电压: XX.XXV 显示电流: XXX.XA 实测电流: XXX.XA 校准复位: 否

校准复位分为是和否两种状态,通过<←>、<→>键进行选择。

#### 7. 保护功能

(1)电压低:放电过程中低于电压设定保护值,则显示:

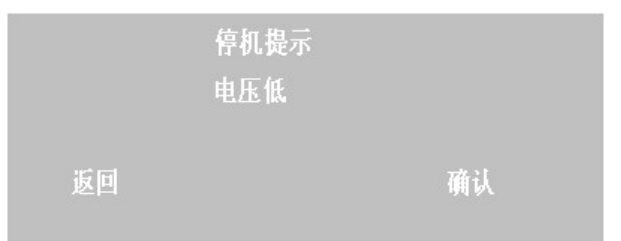

(2)电压高:充电过程中高于电压设定保护值,则显示:

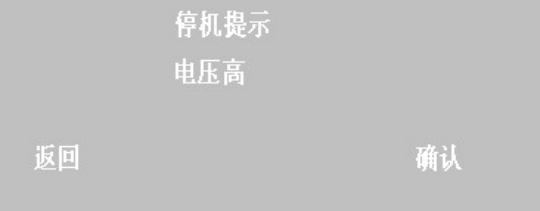

#### ◆ **U 盘转存**

检测的数据可以由本机的 USB 口转储到 U 盘上,在 PC 机上通过配套的数据处理软件 中的"读 U 盘数据"功能读入,并进行数据处理、分析,显示或打印各种图形曲线及报表。 U 盘转存操作如下:

放/充电结束后,把 U 盘插入本机的 USB 接口中。在活化仪的主菜单下, 输入〈4〉"查 询",选择〈2〉"查询"进入"停机记录查询"界面,如下图所示:

 $-8 -$ 

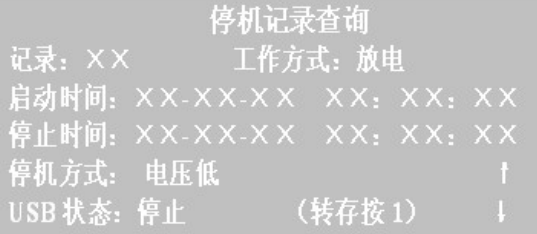

按上下键进行翻页,选择要转存的记录,按下<1>键即可进行数据转存。 转存成功则显示:

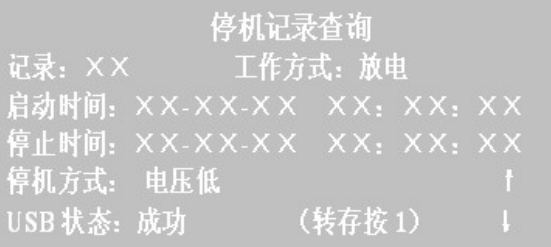

转存失败则显示:

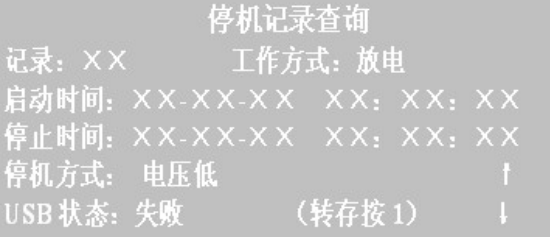

注: 转存的数据为所选项的最近的一次记录。

注: 传输到 U 盘时, 数据将被保存到 U 盘中默认文件名为: ××××××××.dat 的 系列文件中。其中××××××××为当天的月日时分, 各两位。如 2005 年 1 月 2 日 15 时 10 分则文件名为 01021510. dat. (注意: 当 U 盘在转存过程未结束时, 请不要拔出 U 盘 以免损坏 U 盘。)

#### 数据处理软件的使用

数据处理软件与 SH-XH 蓄电池活化装置配套使用。对采集的数据资料进行处理,显示 打印各种曲线和报表,给检测人员提供判断电池组优劣的依据。

#### ◆ **系统配置**

- ﹡ 个人 PC 计算机、笔记本电脑
- ﹡ 光驱和鼠标

- 9 -

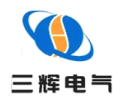

- $\ddot{\bullet}$ Microsoft Windows 98/NT 4.0/2000/XP 操作系统
- ﹡CPU 主频 300MHz 以上
- ﹡64M 以上的内存
- ﹡ 50M 以上的硬盘
	- ﹡彩色打印机
	- ◆ 软件说明

安装好软件后,双击图标,即可进入 **SH-XH 蓄电池活化装置 蓄电池活化装置**数据处理软件界面。 主要功能简介

﹡ 主界面

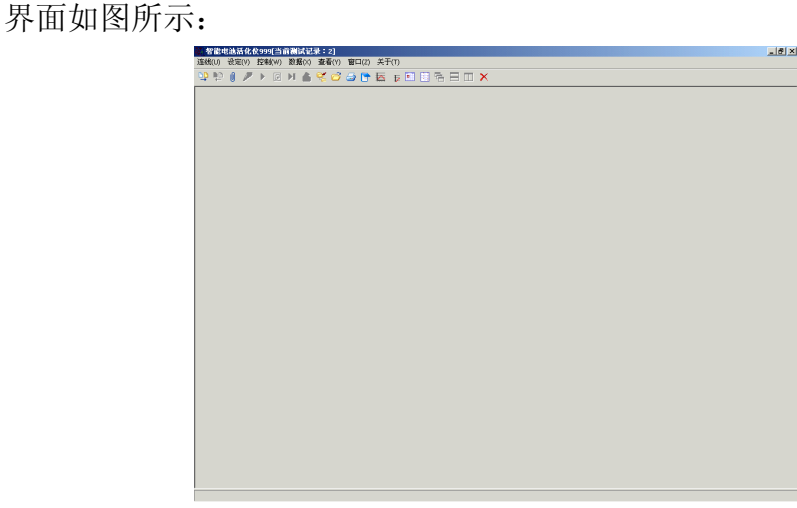

 $\ast$ 打开测试记录

点击[数据],选择[打开测试记录],选取欲读取的记录,点击[打开]即可

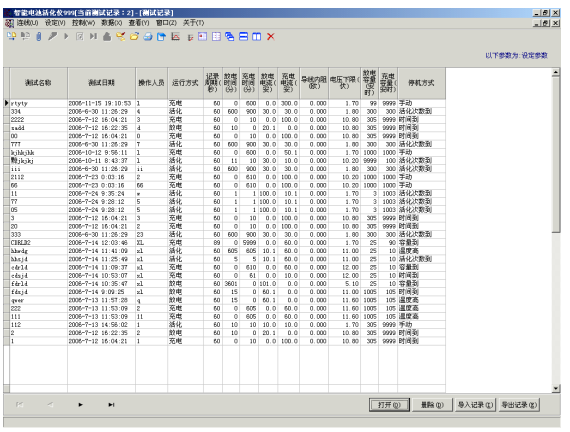

 $- 10 -$ 

- ﹡ 打印报表 选择欲打印的资料按下 [打印]后即可
- 地址: 河北省休定巾高开区克秀街 295 亏 电话: 0312-3113229、3117228 传<sub>号</sub><br>E-mail: bdshdq@163.com http: //<u>www.sanhuidianqi.com</u><br>http: //<u>www.sanhuidianqi.com</u>

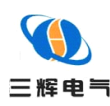

#### 保定市三辉电气有限公司产品说明书

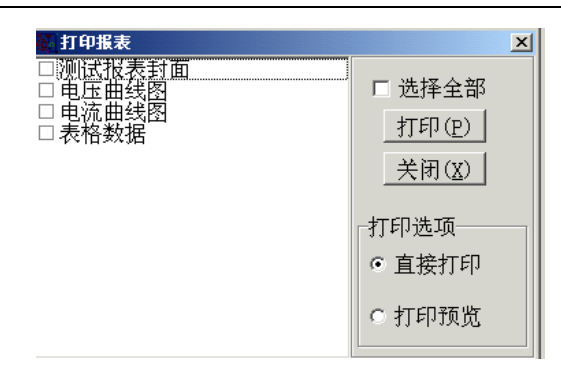

#### 修改检测信息:

如图所示

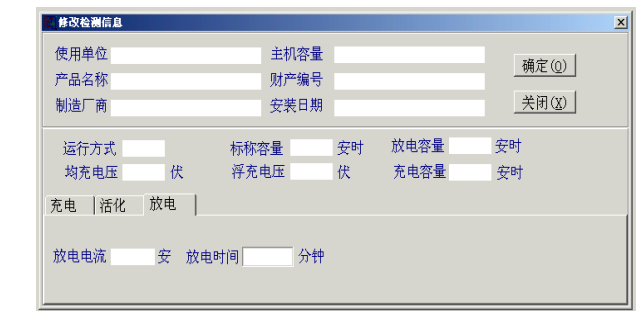

﹡查看

电压曲线图:

如图所示

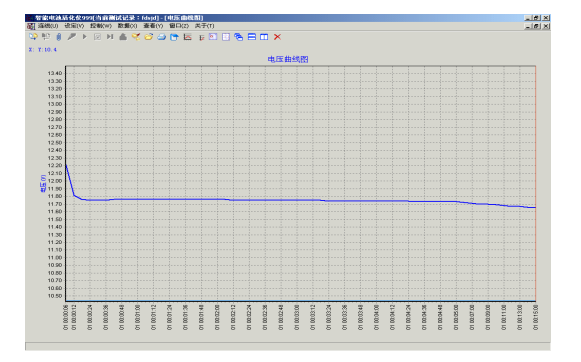

电流曲线图:

如图所示

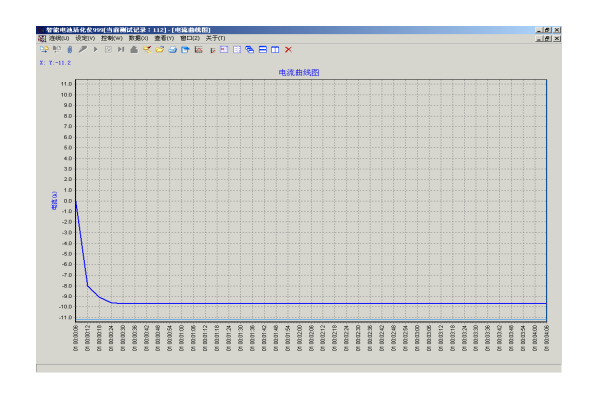

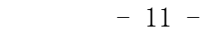

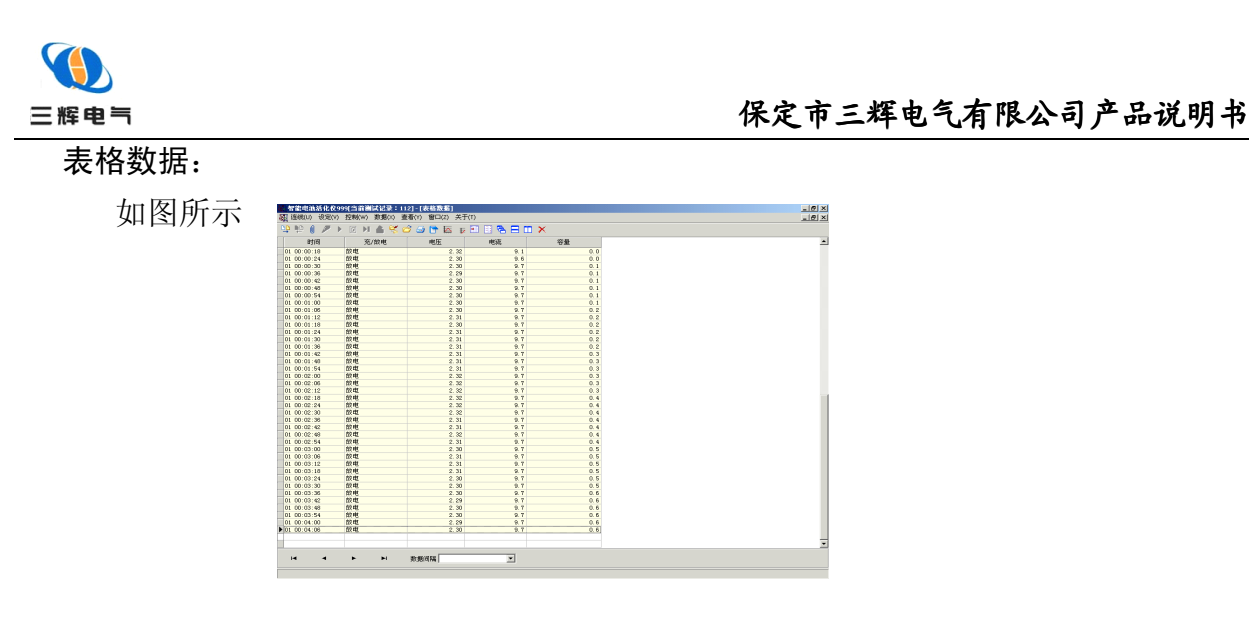

﹡ 控制

#### 1 启动负载

由 PC 端控制启动活化仪。

2 停机负载

由 PC 端控制启动活化仪。

- ﹡ 读取主机数据
	- [ 数据][读取主机数据]

PC(或笔记本电脑)与主机联机后,选择欲读取的资料,按下[确定],开始读取。同时 弹出 [测试名称] 对话框,输入 [检测名称]及 [检测人员] 后,点击 [确定] 即可

﹡ 设定

#### 1 通讯设定

[设定][通讯设定] 选择串口:按实际安装而定。

2 参数设定

由 PC 窗口下设定参数

﹡ 连线

#### 1 联线

PC(或笔记本电脑)与主

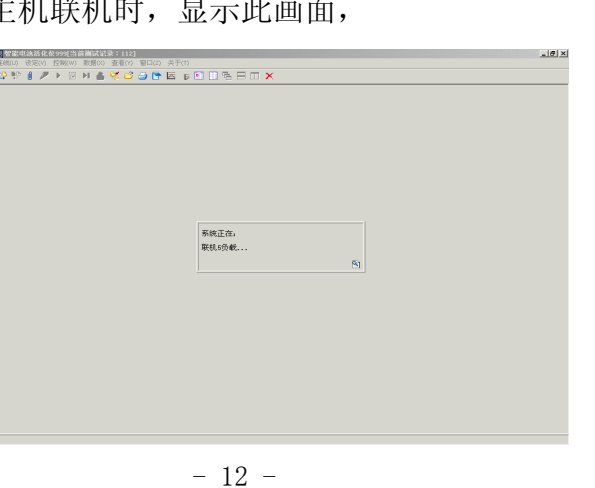

地址: 河北省休定巾高开区克秀街 295 亏 电话: 0312-3113229、3117228 传<sub>号</sub><br>E-mail: bdshdq@163.com http: //<u>www.sanhuidianqi.com</u><br>http: //<u>www.sanhuidianqi.com</u>

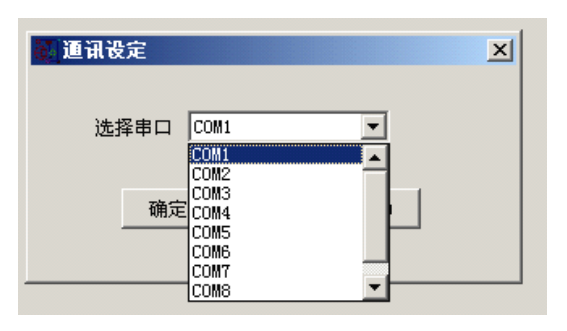

**2 离线** 

PC(或笔记本电脑)与主机离线

特别提示:

#### 如果联机后,窗口中未检测到负载,则表示联机失败,需重新联机。

☀ 窗口

重叠窗口、水平平铺、垂直平铺三种方式显示窗口

#### 注意事项

- ◆ 为保证安全,使用前本机外壳必须可靠接地
- ◆ 和电池组连接时, 注意正负极的正确性, 接触要牢固, 无松动现象方可开机
- ◆ 设备应在无腐蚀性、无尘土、无易燃易爆物品的环境中运行
- ◆ 放/充电工作应选择在通风良好的室内空旷场地进行, 在机器前4-5 米, 后3-4 米应无障碍物
- ◆ 如需在室外工作,必须避免阳光照射、雨水溅落及逆风进行放/充电,以免对机器造成损坏
- ◆ 放/充电结束后, 待风机继续运行约 4 分钟散掉箱内余热后, 再关断电源, 拆除各种连线

## 服务指南与订货须知

- **|服务理念**
- ﹡ 用户的满意是我们追求的目标
- ﹡ 用户的建议是我们改进的方向
	- 具体事官
- ﹡ 从购买之日起一年内免费维修或更换
- ﹡ 一年后出现故障,根据设备安装地点及合同签订情况协商解决
- ﹡ 未经本公司许可擅自拆机维修,视为保修自动失效
- ﹡ 机内有高压,非本公司维修人员及授权维修人员不得维修
- ﹡ 请填写反馈表,并电话、传真或邮寄回我公司,谢谢支持

常 见故障

- ﹡ 开机监控无显示:
	- � 请检查输入电源的接线端子是否接触良好
	- � 请检查输入电压是否正确
- ﹡ 负载电流不可调节:

 $- 13 -$ 

地址:河北省保定市高开区竞秀街 295 号 电话:0312-3113229、3117228 传真:0312-3113690 地址: 河北省休定巾高开区克秀街 295 亏 电话: 0312-3113229、3117228 传<sub>号</sub><br>E-mail: bdshdq@163.com http: //<u>www.sanhuidianqi.com</u><br>http: //<u>www.sanhuidianqi.com</u>

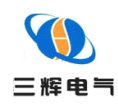

� 检查控制面板的负载空气开关是否打开

**�** 检查电池连线与放电仪及电池组之间的连接是否牢靠

#### ◆ 附件

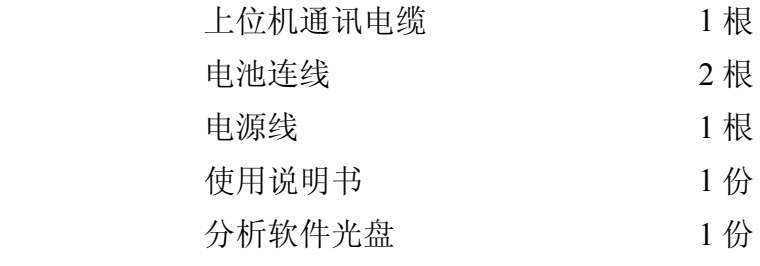

#### *注:由于技术不断更新,产品如有变化,请以实际供货说明书为准,恕不另行通知。 注:由于技术不断更新,产品如有变化,请以实际供货说明书为准,恕不另行通知。注:由于技术不断更新,产品如有变化,请以实际供货说明书为准,恕不另行通知。注:由于技术不断更新,产品如有变化,请以实际供货说明书为准,恕不另行通知。*

#### 反馈表

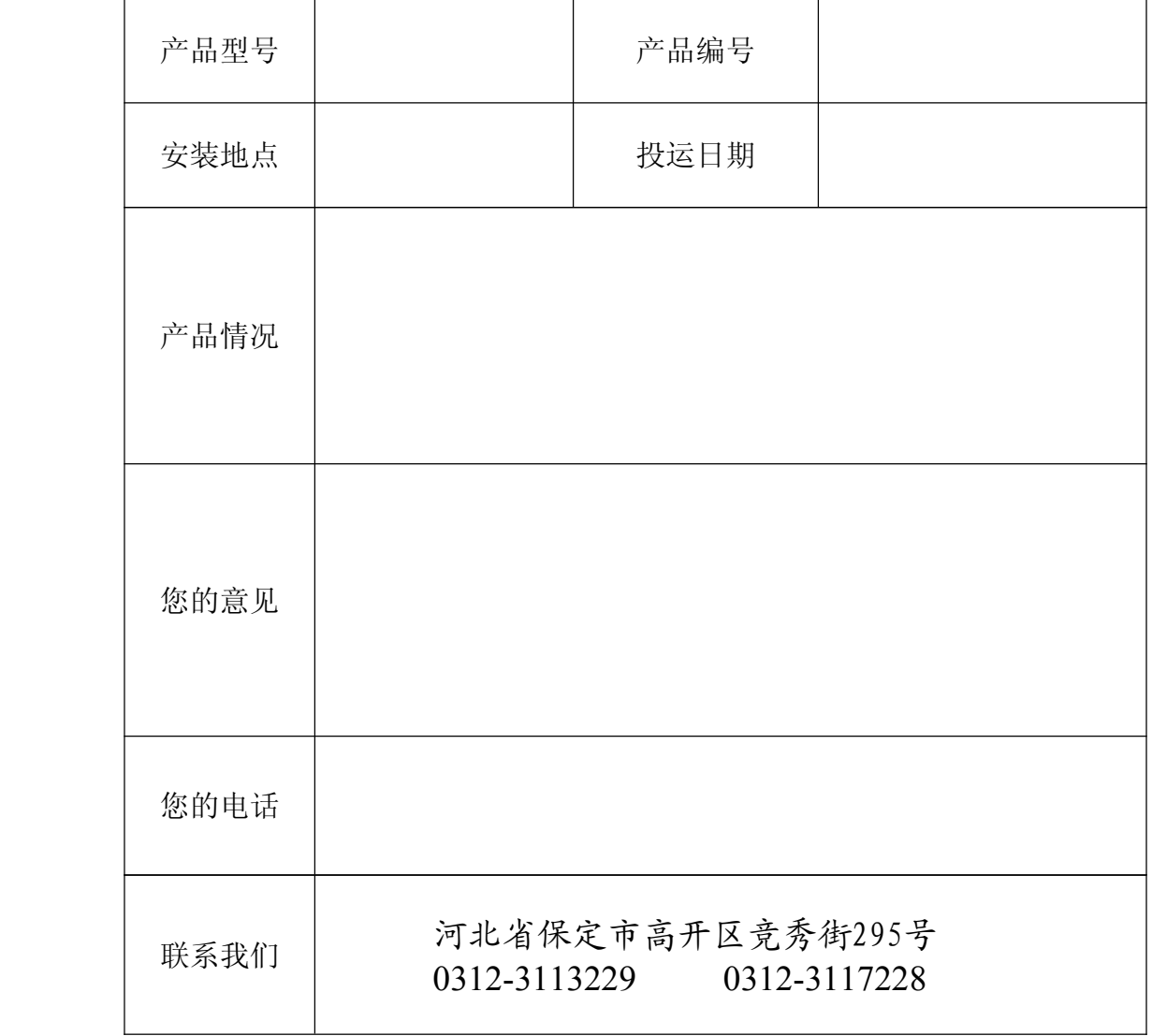

#### $-14$  -

地址:河北省保定市高开区竞秀街 295 号 电话:0312-3113229、3117228 传真:0312-3113690 地址: 河北省休定巾高开区克秀街 295 亏 电话: 0312-3113229、3117228 传<sub>号</sub><br>E-mail: bdshdq@163.com http: //<u>www.sanhuidianqi.com</u><br>http: //<u>www.sanhuidianqi.com</u>